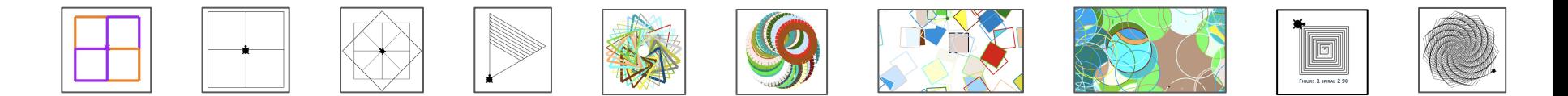

# **Géométrie en folie avec**

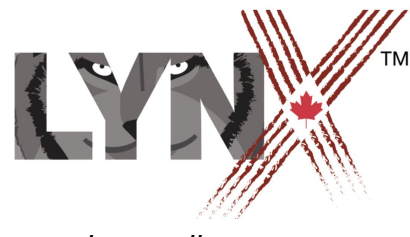

*lynxcoding.org*

Avec un financement du

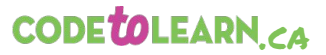

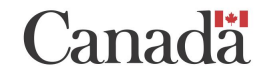

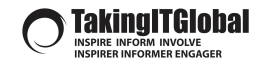

© Logo Computer Systems Inc. 2020

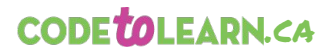

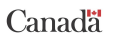

 $\bigcirc$  Taking IT Global

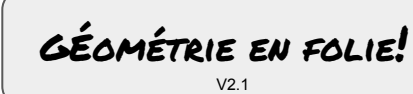

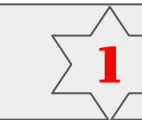

# INTRADUCTION!

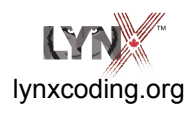

Lis le guide **Premiers pas** avant d'utiliser ces fiches… ou commence avec les fiches si tu préfères.

Le guide **Premiers pas** se trouve dans le menu **Aide** sur la page **lynxcoding.org**

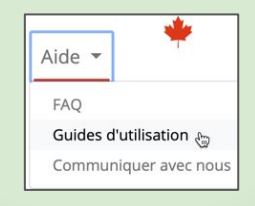

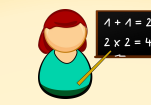

**Utilise ces fiches pour explorer des concepts de géométrie et apprendre les bases du codage avec Lynx!**

Tu apprendras :

- Théorème du *tour complet de la tortue*
- **Polygones**
- Superprocédure et sous-procédure
- **Hasard**
- **Variables**
- Instructions conditionnelles

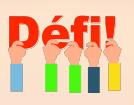

- Exécute ces fiches dans l'ordre, chaque nouvelle fiche fait suite à la précédente.
- N'oublie pas de partager tes idées, tes difficultés et tes défis avec tes amis.
- Mets tes amis au défi lorsque tu as de bonnes idées à imiter.
- Affiche tes projets dans ta classe (réelle ou en ligne)!
- **IMPORTANT: Donne un nom à ton projet et enregistre-le souvent!**

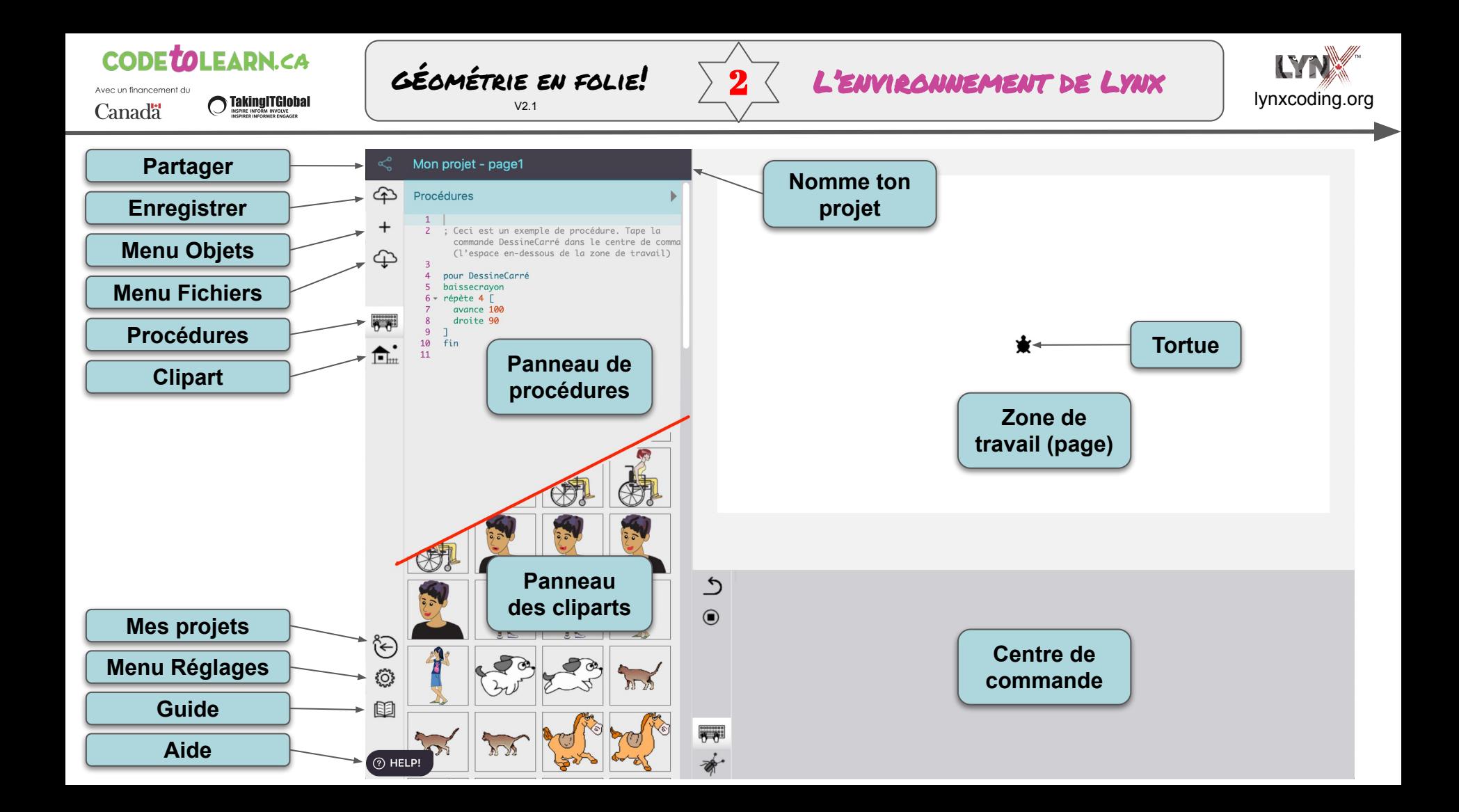

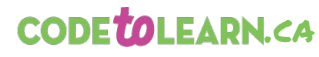

 $\bigcirc$  Taking IT Global

Avec un financement du

Canadä

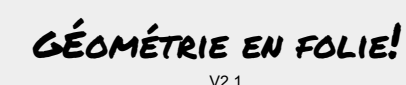

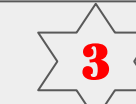

# $3^\top$  COMMENCE À DESSINER

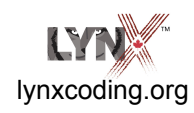

**bc** (**baissecrayon**) **lc** (**lèvecrayon**) **gc** (**gommecrayon**)

**av** (**avance**) **re** (**recule**) **dr** (**droite**) **ga** (**gauche**)

**attends**

```
Ex:
av 100 attends 2 dr 
50
```
**vg** *(***videgraphiques** *et ramène la tortue au centre de la page)*

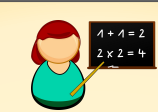

Tape ceci dans le centre de commande : **bc** Appuie sur **Entrée av 100** Appuie sur **Entrée**

**bc** abaisse le crayon de la tortue. **Av 100** est une instruction qui dit à la tortue d'avancer de 100 pas (pixels). Le nombre **100** est une donnée.

Essaie aussi ceci :

- **dr 60** *(tourne à droite de 60 degrés)*
- **re 150** *(recule de 150 pas)*
- **ga 145** *(tourne à gauche de 145 degrés)*

Tape plusieurs commandes sur une seule ligne et appuie sur **Entrée**. Revient sur la ligne d'instructions (flèche vers le haut ou clic de souris) et appuie sur **Entrée** de nouveau.

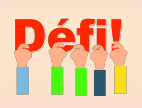

Essaie de placer des commandes **lc** et **bc** ici et là dans tes instructions.

> **lc** (**lèvecrayon**) **bc** (**baissecrayon**)

#### Peux-tu:

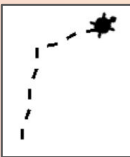

- Dessiner un trait pointillé?
- **Écrire ton nom ou tes initiales?**
- Déterminer la largeur ou la hauteur de l'espace de travail en pas de tortue?
- **Amuse toi!** Essaie de grandes et de petites valeurs. Essaie des valeurs inférieures à un ou des valeurs négatives!

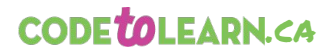

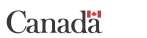

 $\bigcirc$  Taking IT Global

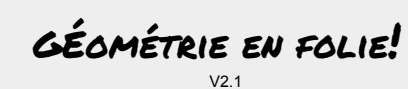

**bc**

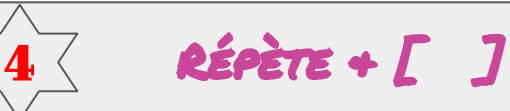

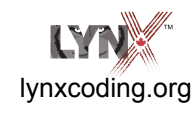

La commande **répète** peut te sauver beaucoup de temps!

Les **crochets [ ]**  servent à contenir une liste - dans le cas de **répète**, il s'agit d'une liste d'instructions à répéter.

*Les crochets sont près de la touche Entrée, ou Option 8 et 9, selon ton clavier.*

**Note**: tu peux utiliser les primitives Lynx avec ou sans caractère accentué.

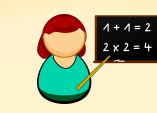

Tape ceci dans le centre de commande et appuie sur Entrée :

**répète 10 [av 100 re 90 dr 3]**  *Cela signifie « fais ceci 10 fois : avance de 100 pas, recule de 90 pas et tourne à droite de 3 degrés ».*

Essaie ceci et utilise **vg** pour vider les graphiques quand tu veux.

**répète 20 [av 100 dr 165] répète 8 [av 70 re 60 dr 45] répète 10 [av 100 dr 140 re 100 dr 45] répète 6 [av 80 rt 60 re 80 ga 120 attends 2]**

**répète 20 [av 80 dr 18 attends 2 re 80 av 10 attends 2]**

*Regarde! Un répète qui se répète!* **répète 10 [répète 15 [av 4 dr 15] dr 120] répète 9 [répète 10 [av 4 dr 20] dr 120]**

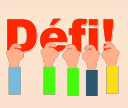

Ajoute une instruction **attends** pour ralentir la tortue au besoin.

Essaie de changer une donnée à la fois dans ces exemples.

Essaie d'ajouter des instructions **lc** et **bc** à certains endroits dans ces exemples.

Exécute la même instruction plusieurs fois. Super, non? Peux-tu créer une instruction **répète** qui fait exactement ceci pour toi?

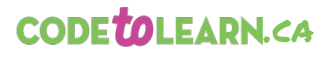

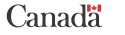

 $\bigcirc$  Taking IT Global

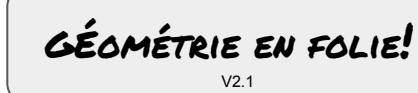

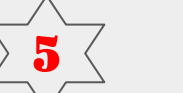

# $5^\top$  Crée une procédure

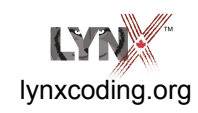

Utilise le panneau de procédures pour créer des procédures.

Assure-toi de toujours terminer une procédure avec le mot **fin** seul sur sa ligne.

Si tu oublies, les autres procédures ne fonctionnent pas et tu verras le message

*Je ne sais pas comment ceci-ou-cela*

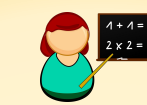

Une procédure est un groupe d'instructions auquel tu donnes un nom. Le nom devient un nouveau mot du vocabulaire de Lynx. Ce nouveau mot fonctionne seulement dans le projet sur lequel tu travailles présentement.

#### **Une procédure comporte TROIS parties :**

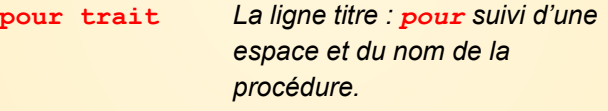

**av 80 dr 90** *Le corps :* des instructions pour les tortues ou d'autres objets.

**fin** *Dernière ligne : fin, toujours seul sur sa ligne.*

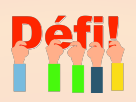

Clique dans le panneau de procédures.

Tape quelque chose comme : **pour pointe av 80 dr 60 re 80 ga 120 fin**

Tape **pointe** dans le centre de commande.

Change les données (les valeurs) dans le procédure et essaie-la de nouveau.

Peux-tu faire une procédure qui dessine ceci??

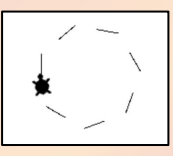

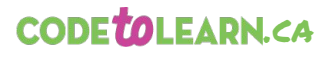

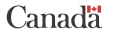

**O Taking ITGIobal** 

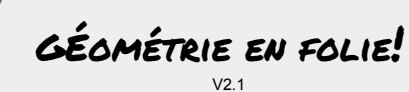

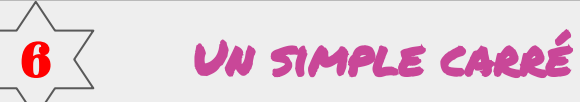

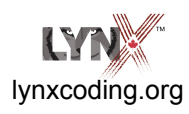

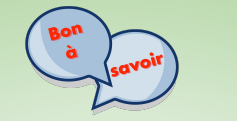

**Tour complet de la tortue**

Un tour complet, c'est lorsque la tortue termine sa course avec exactement le même cap qu'à l'origine.

Pour faire un carré, la tortue tourne **4** fois de **90** degrés.

**4 x 90 = 360**

360 degrés, c'est un tour complet!

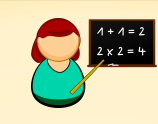

**pour carré répète 4 [av 100 dr 90 attends 2] fin**

**Plus grand ou plus petit?**

Quelle valeur changerais-tu pour faire un carré plus grand ou plus petit?

Oui! La valeur de la commande **av**. -----------------------------------------------

Quelle commande changerais-tu pour dessiner un carré « de l'autre côté »?

Oui! Change **dr** pour **ga**, ou change **av** pour **re.**

**Note** : Si tu utilises un caractère accentué dans le nom d'une procédure, tu dois toujours l'utiliser avec le caractère accentué.

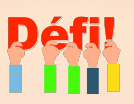

Dessine le plus petit carré possible. Ou le plus grand possible

Peux-tu recréer ce motif?

*Indice: dessine un carré, tape une instruction dans le centre de commande pour* 

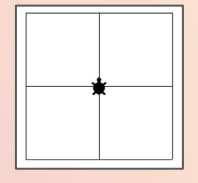

*faire pivoter la tortue, dessine un autre carré, et ainsi de suite.*

Ou celui-ci?

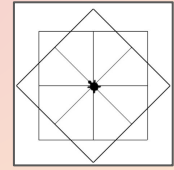

Essaie de créer d'autres motifs intéressants!

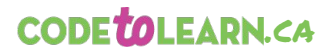

Canadä

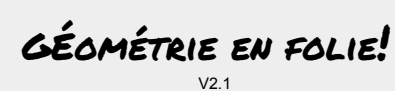

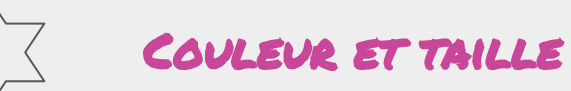

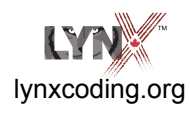

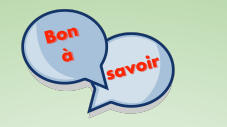

 $\bigcirc$  Taking IT Global

**fixecouleur fixefond fixetaillecrayon**

**fixecouleur 'rouge'** rend la tortue rouge, et elle dessinera en rouge.

**fixefond 49** rend l'arrière-plan de la page olive. Pas besoin d'apostrophe ( ' )

Il y a 140 couleurs, de 0 à 139

**fixetaillecrayon 10** pour dessiner des traits plus larges.

*La plus petite taille est 1, la plus grande est 30.*

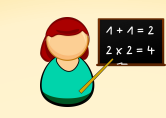

**pour carrébleu fixecouleur 'bleu' fixetaillecrayon 8 répète 4 [av 100 dr 90 attends 2]** ;fixecouleur change la couleur de la tortue et de son crayon **fin**

**pour carrédroite fixecouleur 'violette' fixetaillecrayon 5 répète 4 [av 100 dr 90 attends 2] fin**

**pour carrégauche fixecouleur 'orange' fixetaillecrayon 5 répète 4 [av 100 ga 90 attends 2] fin**

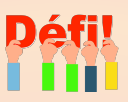

Modifie la procédure **pointe** en ajoutant des commandes **fixecouleur** et **fixetaillecrayon**.

#### **pour pointe**

**av 80 dr 60 re 80 ga 120 fin**

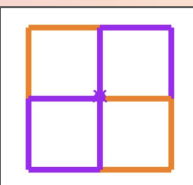

Peux-tu recréer ce motif?

Peux-tu changer la couleur de l'arrière-plan à l'aide de **fixefond**?

Essaie tout ce qui te passe par l'esprit!

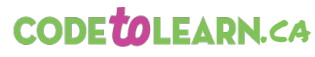

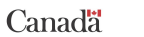

 $\bigcirc$  Taking IT Global

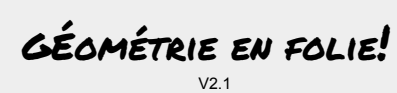

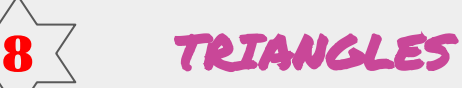

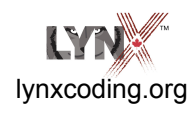

**Tour complet de la tortue** (encore!)

Un tour complet, c'est lorsque la tortue termine sa course avec exactement le même cap qu'à l'origine. **Elle a fait 360 degrés**.

Un triangle **équilatéral** possède trois côtés de même longueur, et trois angles égaux.

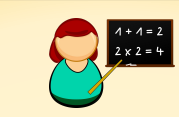

### **À trois on y va!**

Tu connais le théorème du tour complet de la tortue. Le nombre de fois que tu répètes (**???**) multiplié par l'angle que tu utilises (**???**) doit donner 360 :

**répète ??? [av 100 dr ???]**

Regarde cette procédure. Quelles valeurs utiliseras-tu pour créer un triangle équilatéral? Vas-y, remplace les **???** par tes valeurs!

**pour triangle répète ??? [ av 100 dr ???] fin**

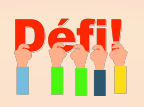

Peux-tu faire un triangle équilatéral qui va vers la gauche? Un un triangle équilatéral plus grand ou plus petit?

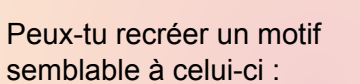

Invente un nouveau motif à ton goût.

Pense à utiliser **lc, bc, fixecouleur, fixetaillecrayon**

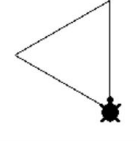

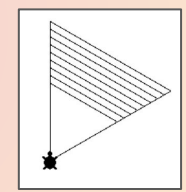

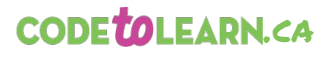

Avec un financement du  $\bigcirc$  Taking IT Global

Canadä

GÉométrie en folie!  $V<sub>2</sub>$  1

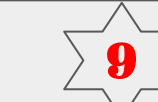

9 AUTRES POLYGONES!

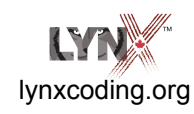

Le mot **polygone** vient de deux racines grecques.

**Poly** signifie plusieurs et **gone** signifie angle.

Le mot **polygone** signifie **plusieurs angles**.

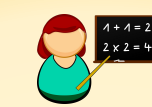

**Alors dessinons des polygones!**

**pour pentagone répète 5 [av 100 dr ???] fin**

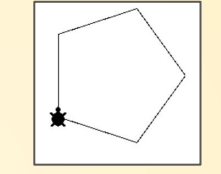

**pour hexagone répète ??? [av 100 dr ???] fin**

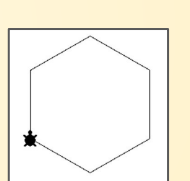

Quelles sont les valeurs d'angle (**dr ???**) pour ces polygones?

N'oublie pas le théorème du tour complet de la tortue!

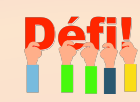

Dessine un octogone.

Et un décagone.

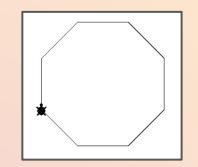

Crée un polygone avec le plus grand nombre de côtés possible! Tu devras probablement réduire la donnée de **av** pour que le polygone ne déborde pas de la page.

Crée une procédure **polygone** et laisse l'ordi calculer l'angle pour toi!

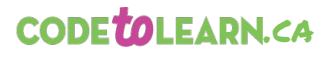

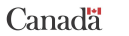

 $\bigcirc$  Taking IT Global

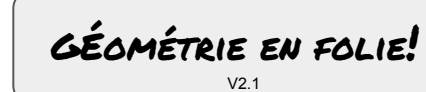

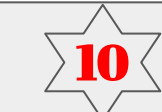

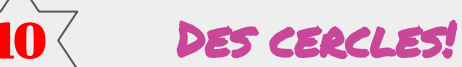

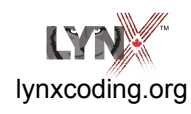

N'oublie pas le théorème du tour complet de tortue!

En travaillant sur les polygones, tu as peutêtre découvert comment faire un cercle...

N'oublie pas **fixecouleur** et **fixetaillecrayon**.

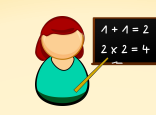

Regarde cette procédure **cercle** - quelles valeurs devrais-tu utiliser pour créer un cercle? Vas-y, essaie!

#### **pour cercle**

**; n'oublie pas le tour complet répète ??? [av ??? dr ???] fin**

Est-ce qu'un cercle est une sorte de polygone?

Tu devras probablement utiliser une petite valeur pour **av**, pour éviter que le cercle déborde de la page.

**Lorsque tu as découvert la recette magique, tu peux vraiment t'amuser!**

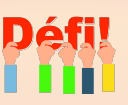

Peux-tu faire :

- Un très petit cercle.
- Un très grand cercle.
- Un cercle qui se trace vers la gauche!
- Des yeux de bande dessinée!

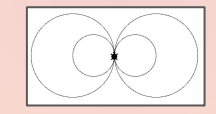

Un bonhomme de neige?

Crée d'autres dessins faits de cercles! Partage-les avec tes amis!

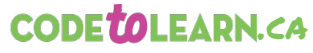

Canadä

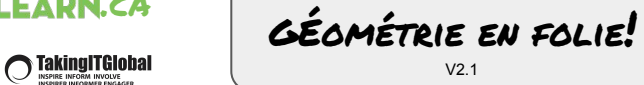

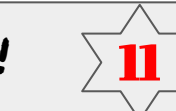

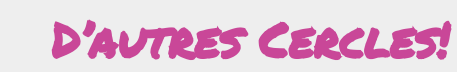

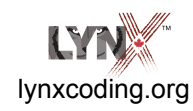

Même cercle, différentes recettes!

Examine bien les exemples suivants. Porte attention aux décimales!

Lynx accepte le point décimal et la virgule décimale.

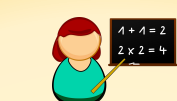

**Crée et essaie ces procédures :**

**pour cercle1 répète 360 [av 1 dr 1] end**

**pour cercle2 répète 180 [av 0,5 dr 2] end**

**pour cercle3 répète 720 [av 1 dr 0,5] end**

**pour cercle4 répète 720 [av 0,5 dr 0,5] end**

Pourquoi **cercle1** et **cercle4** donnent-ils le même résultat? Demande à tes amis!

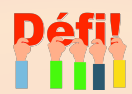

Dessine le même cercle de différentes façons!

Dessine un demi-cercle.

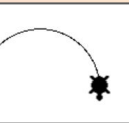

Dessine le même demi-cercle façons.

Essaie de reproduire ce motif :

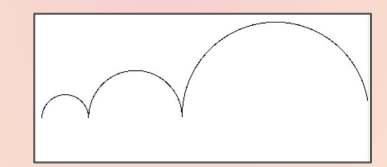

#### **Indice:**

Tu dois modifier le cap de la tortue entre chaque demi-cercle… ou trouver une autre façon...

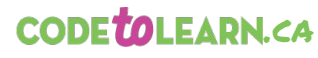

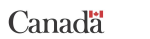

 $\bigcirc$  Taking IT Global

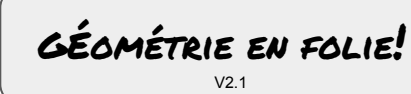

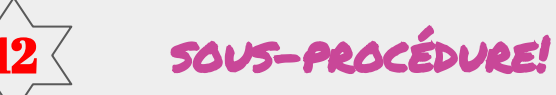

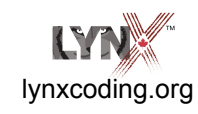

Une **sous-procédure** est une procédure qui est utilisée dans une autre procédure.

Une **superprocédure** est une procédure qui utilise une **sous-procédure**.

Ceci te permet de faire des programmes complexes composés de plus petits morceaux.

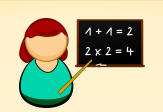

Tu te rappelles le défi de la fiche *Un simple carré*?

C'est plus facile à réaliser à l'aide d'une **superprocédure** et d'une **sous-procédure**!

```
pour carré
bc
répète 4 [av 100 dr 90 attends 2]
lc
fin
```
**pour 4carrés répète 4 [carré dr 90] end**

**Carré** est maintenant une **sous-procédure** à l'intérieur de la procédure **4carrés.**

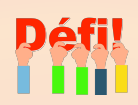

Crée une **superprocédure** pour reproduire ces illustrations (ou d'autres illustrations).

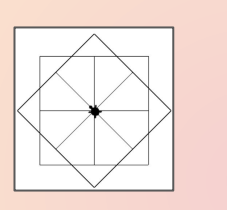

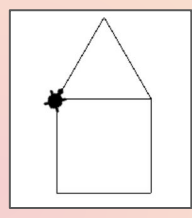

Compare tes solutions à celles de tes amis!

Est-ce qu'il y a des solutions plus efficaces que d'autres? Pourquoi?

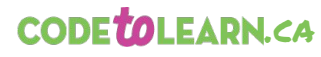

 $\bigcirc$  Taking IT Global

Avec un financement du

Canadä

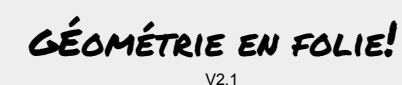

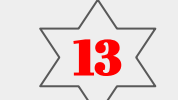

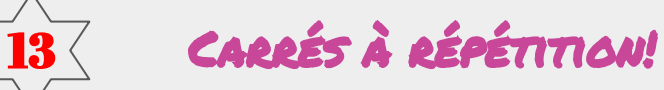

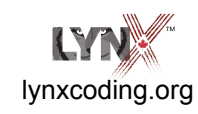

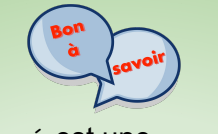

**Carré** est une sous-procédure utilisée dans les autres superprocédures.

#### **Tour complet de la tortue**

Lorsque la tortue termine sa course avec le même cap (la même orientation) qu'au début, elle a fait un tour complet : **360 degrés**.

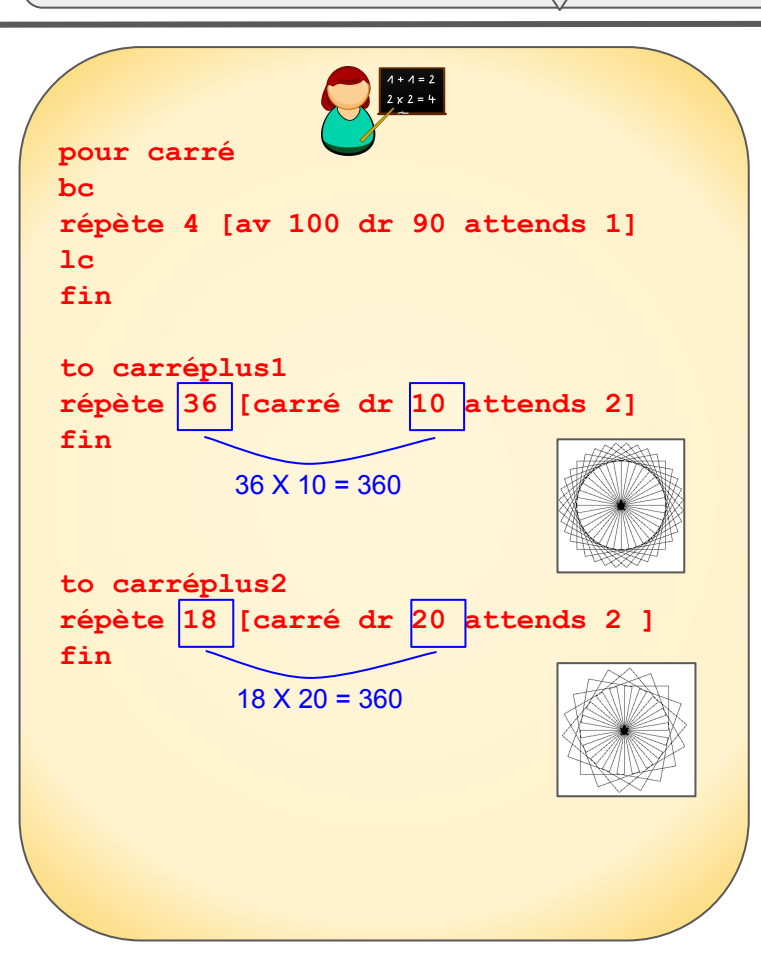

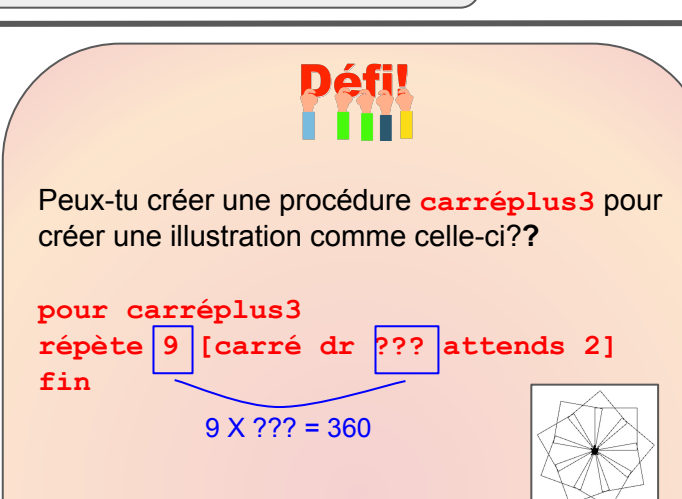

#### Quel serait l'angle (**dr**) pour les cas suivants?

- Change la donnée de **répète** pour **12.**
- Change la donnée de **répète** pour **360.**
- Change la donnée de **répète** pour **180.**
- Expérimente avec d'autres données et d'autres angles!

Peux-tu demander à l'ordi de calculer l'angle pour toi?

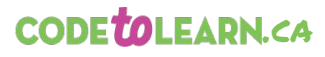

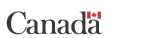

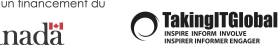

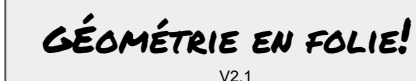

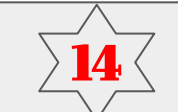

# 14 Couleur et taille

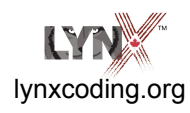

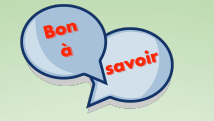

**Fixecouleur Hasard**

**fixecouleur hasard 140** choisit une couleur au hasard entre 0 et 139.

**Fixetaillecrayon 1 + hasard 30** choisit une taille de crayon au hasard entre 1 et 30.

*Note: Tu dois utiliser +1, car fixetaillecrayon de peut pas utiliser 0 comme valeur.*

**Hasard** est utile dans les jeux, les simulations, les math, etc.

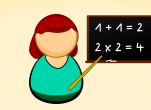

Expérimente avec les primitives **fixecouleur**, **fixetaillecrayon** et **hasard**.

Reviens à la procédure **carréplus1** et ajoute un instruction de hasard pour changer la couleur. Une instruction peut déborder sur plusieurs lignes.

**pour carré1 répète 36 [carré dr 10 attends 2**  *fixecouleur hasard 140***] end**

Tu peux aussi modifier la taille de crayon au hasard!

**pour carré1 répète 36 [carré dr 10 attends 2**  *fixecouleur hasard 140* **fixetaillecrayon 1 + hasard 30] fin**

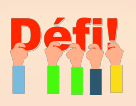

Utilise tes procédures de polygone pour créer des motifs colorés!

Partage tes productions artistiques avec tes amis!

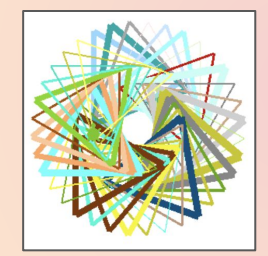

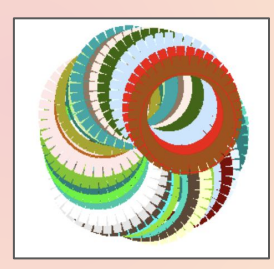

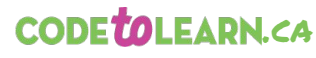

Canadä

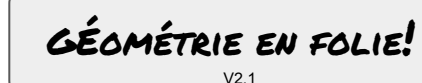

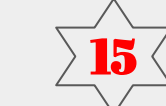

 $15$  COULEUR ET TAILLE (ENCORE!)

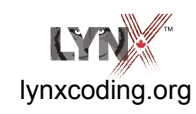

 $\bigcirc$  Taking IT Global

**Décompose ton programme**!

Crée des sous-procédures faciles à comprendre et à corriger.

La **décomposition** consiste prendre un gros défi et à le briser en petits défis plus facile à relever.

C'est une habileté fondamentale de la pensée algorithmique.

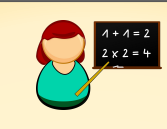

**pour carré répète 4 [av 100 dr 90 attends 2] fin**

**pour déplace lc dr hasard 360 av hasard 300 bc**

**fin**

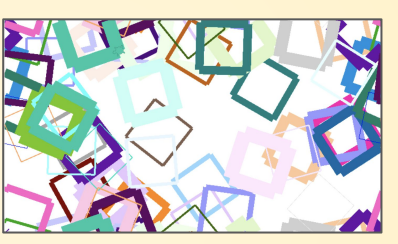

```
pour dansecarrée
répète 50 [déplace fixecouleur hasard 
140 fixetaillecrayon 1 + hasard 30 
carré]
```
**fin**

**Déplace** est une sous-procédure de la procédure **dansecarrée**.

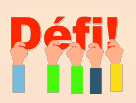

Modifie la procédure **déplace**.

- Change la donnée de **dr hasard**.
- Change la donnée de **av hasard**.

Fais des changements semblables à la procédure **dansecarrée**.

**Conseil :** Fais un seul changement à la fois pour bien voir son effet.

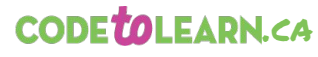

Canadä

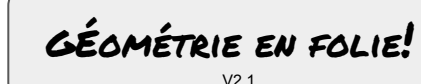

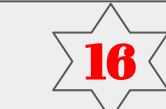

## 16 Remplis de couleurs

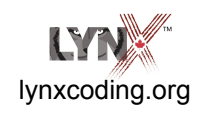

 $\bigcirc$  Taking IT Global

**Remplis** = remplir une surface de couleur!

**fixetaillecrayon 4** crée un carré bien « solide » pour que la couleur ne coule pas par les coins!

**Toujours** exécute les instructions entre crochets jusqu'à ce qu'on l'arrête.

Clique sur  $\bigcirc$  pour arrêter l'exécution.

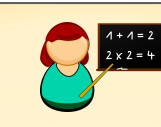

**pour square répète 4 [av 100 dr 90 attends 2] fin**

**pour peinsdedans ;va à l'intérieur du carré lc dr 45 av 20 bc fixecouleur hasard 140 remplis fin**

**pour déplace lc dr hasard 360 av hasard 300 bc fin**

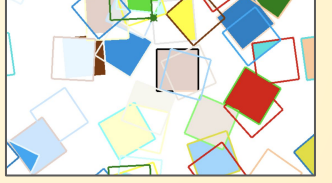

**pour motif fixetaillecrayon 4 toujours [carré peinsdedans déplace] fin**

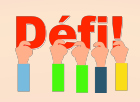

Dans la procédure **déplace**, change :

- La donnée de **dr hasard**
- La donnée de **av hasard**

Fais des changements semblables à la procédure **peinsdedans**.

Essaie ceci avec d'autres types de polygones!

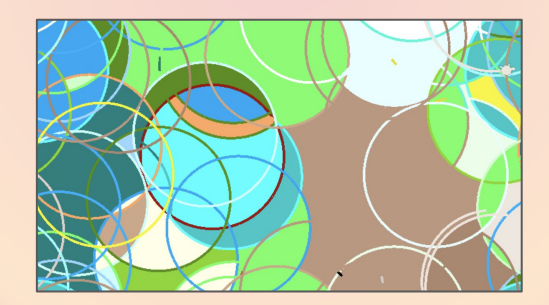

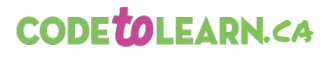

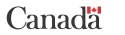

 $\bigcirc$  Taking IT Global

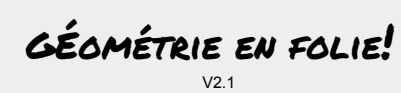

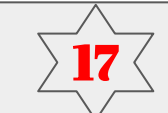

# 17 Variables locales!

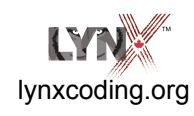

En mathématiques, une variable est une lettre qui change de valeur. Avec Lynx, tu peux utiliser des mots pour représenter les variables.

Dans cet exemple, **:taille** est une variable locale.

Tu peux utiliser le mot que tu veux…

**:taille** par exemple. N'oublie pas les deux points ( : )

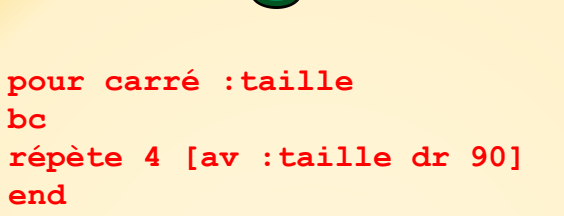

La variable **:taille** doit se trouver sur la ligne titre et dans le corps de la procédure.

Essaie ceci dans le centre de commande :

**carré 40**

**carré 100**

**carré 140**

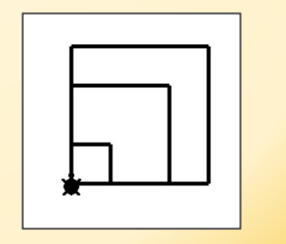

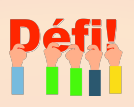

Crée une procédure **cercle** qui utilise une variable locale.

Crée d'autres polygones qui utilisent une variable locale.

Tu te souviens de ce défi sur la fiche *Triangles*?

C'est plus facile avec une variable**!**

**Essaie!** 

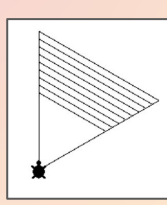

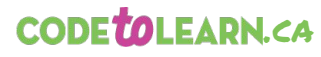

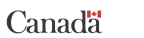

GÉométrie en folie!  $V<sub>2</sub>$  1

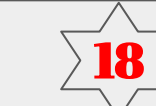

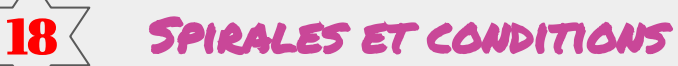

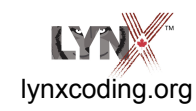

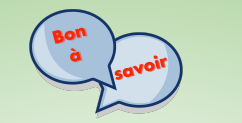

 $\bigcirc$  Taking IT Global

Voici une procédure qui utilise **deux** variables :

**:long** pour la longueur d'un trait, et **:angle** pour l'angle.

**Note :** La procédure **spirale** appelle la procédure **spirale**. Elle s'appelle elle-même comme sous-procédure!

Mais à chaque fois qu'elle s'appelle, elle ajoute **2** à **:long**

**spirale :long + 2 angle**

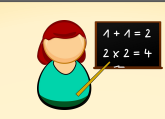

**pour spirale :long :angle fixetaillecrayon 1** *;pour rétablir la taille normale de crayon* **si :long = 100 [stop]** ;Instruction conditionnelle qui dit que si **:long = 100**, la procédure doit arrêter. **av :long dr :angle spirale :long + 2 :angle fin**

Essaie : **spirale 2 90** Essaie : **spirale 2 60**

Peux-tu expliquer la différence?

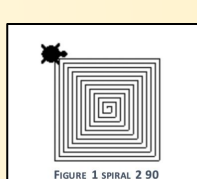

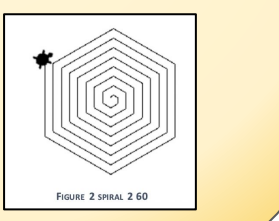

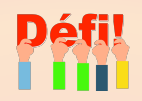

Jouons un peu avec les valeurs.

Change le **2** dans **spirale :long + 2 :angle** pour une autre valeur.

Reviens à : **spirale :long + 2 :angle** et essaie **spirale 3 60**

**Oops, qu'est-ce qui se passe?**

**Indice :** la condition d'arrêt est : **si :long = 100 [stop]**

**Hmmmmm…** est-ce que « **= 100** » cause un problème?

Y a-t-il un autre symbole mathématique qui permettrait d'éviter ce problème?

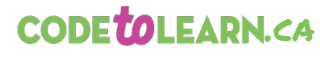

Canadä

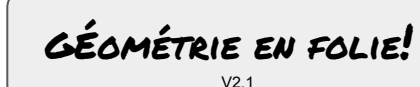

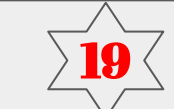

# 19 Encore des spirales!

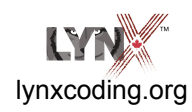

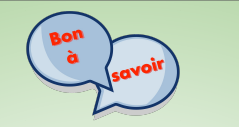

 $\bigcirc$  Taking IT Global

Attention : Ici, nous utilisons « > » au lieu de  $\kappa = \kappa$ .

**si :long > 100 [stop]**

Aussi, pour faire une spirale plus « serrée » la **:long** augmente seulement de **0,5** à chaque cycle.

**spirale :long + 0,5 :angle**

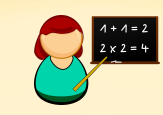

**pour spirale :long :angle si :long > 100 [stop]** ;Instruction conditionnelle qui dit que si la **:long > 100**, la procédure doit arrêter. **av :long dr :angle**

```
spirale :long + 0,5 :angle
```
**fin**

Essaie : **spirale 1 60**  Essaie : **spirale 2 75**

Peux-tu expliquer la différence?

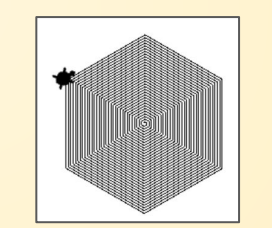

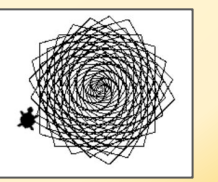

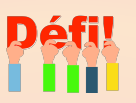

**Change si :long > 100 [stop]** pour : **si :long > 200 [stop]**

Tape ceci dans le centre de commande:

**spirale 2 65 spirale 2 170**

OK!

Ajoute une instruction **fixecouleur hasard 140** dans la procédure.

Vas-y, expérimente! Et partage!

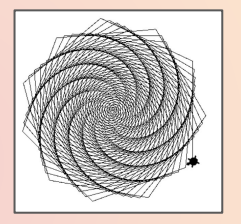

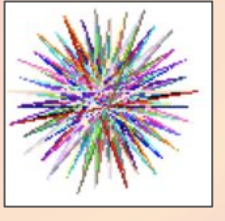

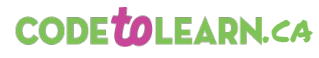

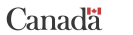

 $\bigcirc$  Taking IT Global

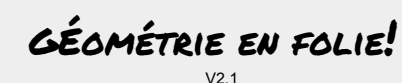

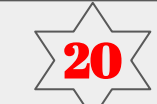

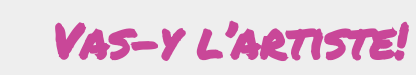

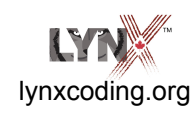

**Qu'as-tu appris?**

Beaucoup de choses en

fait!

• **lc, bc, av, re, dr, ga**

- **vg, attends, répète, []**
- **fixecouleur, fixetaillecrayon, remplis**
- **fixefond, hasard**
- **toujours, stop**
- **pour, fin,**  procédures, superprocédures, sous-procédures
- Tour complet de la tortue

**•** Instruction conditionnelle avec **si**

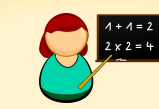

#### **Une touche artistique**

Bien qu'il reste beaucoup à apprendre, tu es maintenant prêt(e) à expérimenter avec ce que tu sais déjà.

Tu peux maintenant créer de petites oeuvres d'art!

Relis les fiches pour te donner des idées et allumer ta flamme d'artiste.

Tu peux faire une oeuvre statique (qui ne change pas), ou tu peux créer un oeuvre dynamique, comme une présentation, avec une instruction **attends** entre chaque création.

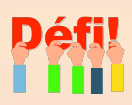

Tu pourrais créer une procédure **prépare** semblable à celle-ci, ainsi qu'une procédure **art**.

**pour prépare fixecouleur hasard 140 lc dr hasard 360 av hasard 200 bc fin**

**pour art prépare** *;écris tes instructions ici* **fin**